Il programma scolastico di laboratorio di Sistemi ,riguardante la programmazione in Visual Basic , continua con la creazione dell'applicazione:

# **Tris**

# **Il problema**

Si vuole creare una applicazione VB 6.0 che consenta di giocare a tris con avversario il computer.

## **Analisi preliminare**

#### *Struttura del gioco*

- Il Tris è un gioco da tavolo che richiede la partecipazione di due giocatori.
- All'inizio di ogni partita si decide ,casualmente , chi dei partecipanti deve iniziare per primo.
- Stabilito l'ordine di gioco ,i giocatori scelgono un segno tra: X e O .
- Durante il proprio turno i giocatori devono effettuare una mossa , cioè , inserire il proprio segno nell'apposita griglia 3x3 ,qui riprodotta:

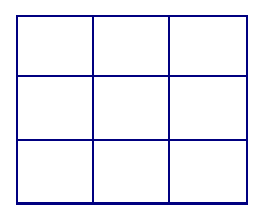

- Effettuato il segno , il giocatore corrente finisce il turno e cede il gioco all'avversario.
- Il gioco finisce quando un giocatore è riuscito a mettere tre segni di fila , cioè ha fatto Tris, oppure quando tutte le celle sono già state occupate.

#### *I vincoli e le funzionalità individuate*

Unico **vincolo** del programma sarà **l'intelligenza strategica del computer** . Nel programma da creare ,oltre alla funzionalità obbligatoria :**gestione gioco** , verranno implementate le seguenti funzionalità aggiuntive: **score** , per registrare su disco i risultati delle ultime cinque partite, **cambia immagine** , per cambiare l'immagine di sfondo del form principale , **informazioni su tris ,** per visualizzare le informazioni sull'applicazione tris.exe . Il motivo dell'inserimento di tali complicanze è spiegabile dall'intento di imparare la gestione dei file in ambiente VB e di acquisire nuove conoscenze.

## **Dati di Input**

**Mossa Utente** (l'indice di una cella della tabella del tris)

## **Dati di Output**

**Stato del Gioco** (Gioco On - vittoria giocatore 1 - vittoria giocatore 2 - pareggio) e **tabella grafica del tris**, indicante ,in **real-time**, le mosse effettuate dai giocatori ad ogni loro turno.

## **Analisi del problema**

L'applicazione da creare sarà basata sul funzionigramma seguente.

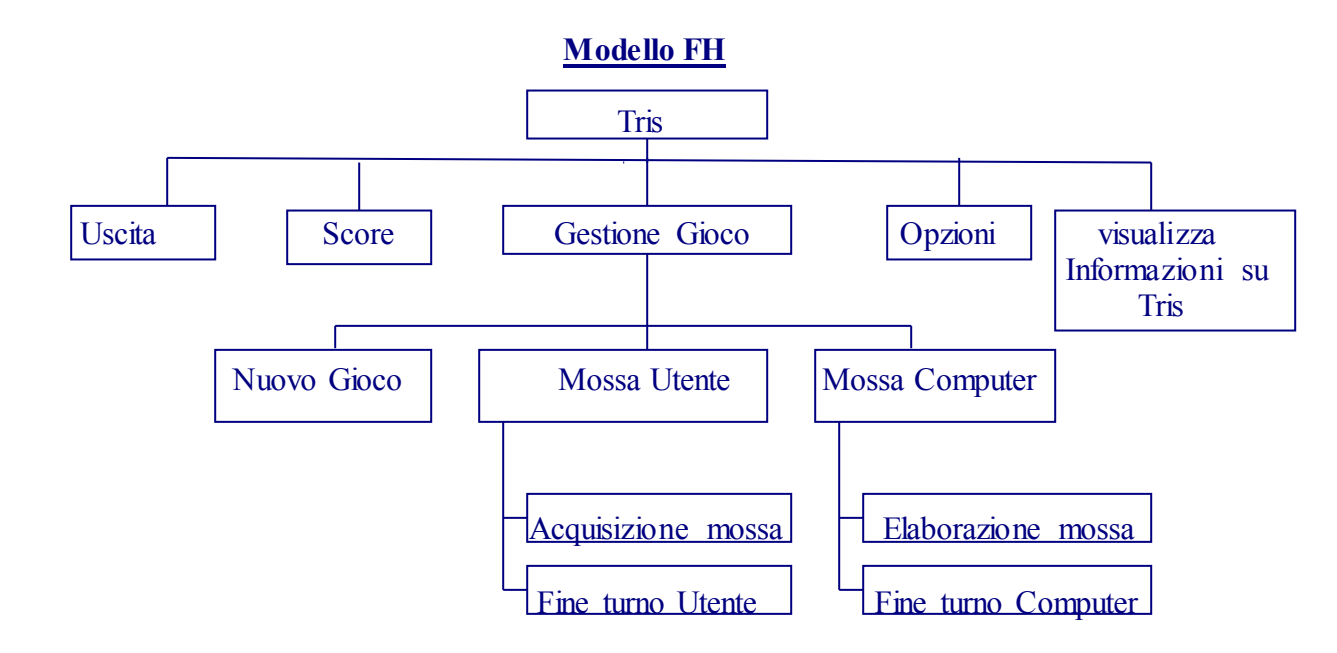

E utilizzerà le seguenti risorse di sistema:

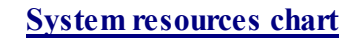

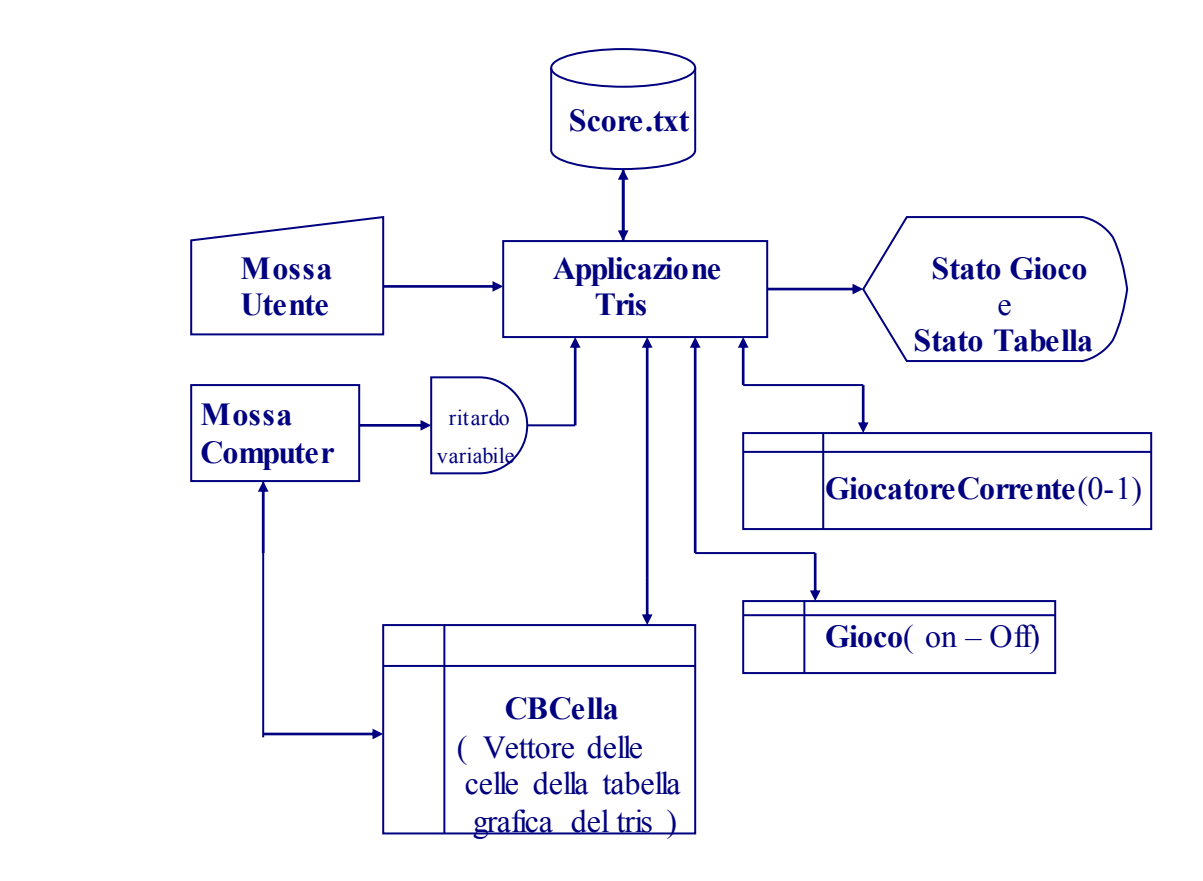

in cui:

- **CBCella** ,di classe CommandBotton , rappresenterà la tabella grafica del tris.
- **Mossa Utente** , l'indice di una cella della tabella del tris , sarà un intero con valore pari all'index del vettore CBCella , acquisito durante il verificarsi dell'evento clic su un controllo CBCella.
- **Mossa Computer** sarà una procedura ,che verrà richiamata dall'applicazione tris, che si occuperà di gestire il gioco del computer , cioè , di elaborare una mossa ed effettuarla. Prima di inserire il segno nella tabella ,però, viene effettuato un *ritardo di lunghezza variabile* , dipendente dal numero di controlli che sono stati effettuati su CBCella per elaborare la mossa.
- **GiocatoreCorrente** e **Gioco** , sono due variabili Boolean che verranno utilizzati per la gestione del gioco.
- **Score.txt** è un file di testo situato nella stessa directory del file binario tris , che verrà utilizzato per implementare la funzionalità score.

### **La progettazione**

**Le specifiche tecniche per la creazione dei moduli del progetto.** 

L'applicazione ,da realizzare in ambiente VB 6.0 su un singolo *progetto di avvio* ,chiamato Tris, sarà formata da quattro **form:** un form principale , che sarà *l'oggetto di avvio*, chiamato **frmTris**; e tre form secondari chiamati: **frmAbout** , **frmScore** , **frmOpzioni** che verranno richiamati dal menù del form principale; e dal modulo **mdlTris** , contenente le variabili globali.

Nel form principale verrà riprodotta la tabella del tris utilizzando i controlli CommandButton , come precedentemente annunciato,seguendo lo schema a pag. 1.

Tali controlli apparterranno ad un vettore di dimensione fissa pari a 9 , chiamato CBCella dato che ogni oggetto del vettore rappresenterà una cella della tabella del tris.

All'interno del form verranno inseriti ,inoltre: **la barra dei menù** e gli oggetti **ImgX** e **ImgO** di classe Image . Mentre questi ultimi serviranno per contenere l'immagine bitmap dei segni grafici X e O , da visualizzare sulla superficie dei bottoni, la barra dei menù consentirà all'utente di: *Giocare una nuova partita* , *uscire dall'aplicazione* , *visualizzare frmScore ,*contenente i risultati delle ultime cinque partite giocate*, visualizzare frmOpzioni* **,** contenente due bottoni che permettono di cancellare i risultati archiviati sul file score e cambiare lo sfondo di *frmTris ,e visualizzare frmAbout* , contenente le informazioni su l'applicazione*.*

Nel form **frmTris** verranno inseriti anche degli oggetti di importanza secondaria, quali: **tmGame** , di classe **timer**, che conterà i secondi trascorsi dall'inizio di una nuova partita, e **ProgressBar1**, di classe **ProgressBar**, che visualizzerà il tempo di elaborazione di ciascuna mossa del computer.

Per semplificare l'applicazione, ho deciso di fissare i segni dei giocatori: l'utente avrà segno X ed il computer segno O.

### **Funzione: Gestione gioco**

Il funzionamento della funzionalità più importante dell'applicazione ,gestione gioco, sarà il seguente:

- Quando viene caricata l'applicazione , oppure seleziona la voce *nuova partita* dal menù , verrà richiamata la **Sub Nuova\_partita**, che: cancellerà le modifiche applicate a **CBcella**  nelle precedenti partite e assegnerà alla var. **gioco true** e alla var. **giocatoreCorrente** un valore casuale **true** o **false** , indicante con **true** il gioco utente e con **false** il gioco computer**.** Se , a termine, il valore di tale var. sarà **false** verrà richiamata la **Sub GiocoComputer**.
- Nella **Sub GiocoComputer** verrà: elaborata ed effettuata una mossa , richiamata la procedura **ControlloFinePartita,** e assegnato alla var. **giocatoreCorrente true** ,per far si che il gioco passi all'utente.
- Nella **Sub ControlloFinePartita**, se nella tabella non esistono celle vuote o se è stato effettuato un tris , si assegnerà alla var. **gioco false**.
- Nella procedura di risposta all'evento click su **CBcella(index**) ,se **gioco** e **giocatoreCorrente** sono **true**, verranno: acquisite le mosse dell'utente , verificando se l'utente ha cliccato su una cella già contrassegnata, eseguite, settando le proprietà di **CBcella(index**) di **tab** e di **picture** con ,rispettivamente, "X" e **ImgX.picture** , e richiamata la **Sub ControlloFinePartita** e , se **gioco = true** ,anche la **Sub GiocoComputer**.

#### **Funzione: Elaborazione mossa** di Gestione Gioco

L'elaborazione della mossa Computer , nella Sub **GiocoComputer** , sarà risolta in questo modo: Inizialmente si tenta di applicare una **mossa strategica**, se ciò non è possibile si applica una **mossa casuale**. La mossa strategica consiste in una mossa che ostacola un possibile futuro tris dell'avversario. Ad esempio se la tabella del tris contiene:

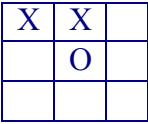

**GiocoComputer** eseguirà la mossa :

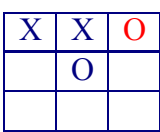

Ma ,anche, in una mossa offensiva, ad esempio se la tabella del tris contiene:

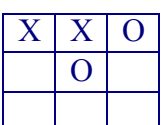

**GiocoComputer** eseguirà la mossa :

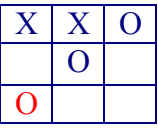

#### **Ricerca dell'algoritmo che simula un intelligenza artificiale del computer**

L'algoritmo elaborato , come possiamo vedere nella codifica a pag. 8, consiste:

- in una serie di cicli for che contano il numero delle O e delle celle vuote presenti: nelle celle di ogni riga ,per verificare un tris se è possibile fare un tris orizzontale , nelle celle di ogni colonna ,per verificare un tris verticale,

 e nelle celle della diagonale principale e secondaria,per verificare un tris obliquo; eseguendo la mossa strategica ,se il numero delle O è uguale a due e c'è una cella vuota, nell'index della cella vuota.

- in una serie di cicli for che contano il numero delle X e delle celle vuote presenti: nelle celle di ogni riga ,per verificare un possibile tris orizzontale dell'utente , nelle celle di ogni riga colonna ,per verificare un tris verticale,

 e nelle celle della diagonale principale e secondaria,per verificare un tris obliquo; eseguendo la mossa strategica ,se il numero delle X è uguale a due e c'è una cella vuota, nell'index della cella vuota.

#### **Funzione: Score**

La funzione Score , come precedentemente annunciato, utilizzerà il file score.txt ,situato nella stessa directory del file eseguibile da creare , per archiviare i risultati delle ultime cinque partite effettuate. Per realizzarla si è pensato di :

- leggere il contenuto del file score.txt ,nella procedura di risposta all'evento caricamento dell'oggetto di avvio del progetto , cioè la Sub Form\_Load dell'oggetto frmTris , costituito da cinque righe contenenti:due interi, rappresentanti il numero di partite effettuate e di partite vinte in totale ,e una stringa, rappresentante la data e l'ora della fine del ultima partita giocata; e memorizzarlo nelle variabili globali del progetto ,che saranno situate nel modulo mdlTris.mdl .
- Scrivere nel file score.txt , nella procedura di risposta all'evento scaricamento dell'oggetto di avvio del progetto, cioè la Sub Form\_Unload dell'oggetto frmTris , i risultati delle ultime cinque partite memorizzate nelle variabili globali del progetto.
- Aggiornare alla fine di ogni partita le variabili globali.
- Aggiornare le proprietà degli oggetti label del form frmScore, che si occuperanno di visualizzare la classifica score ,con il valore delle var. globali ,ad ogni caricamento del form che le contiene o alla fine di ogni partita.

## **La realizzazione dell' applicazione**

In basso viene presentato l'elenco completo degli oggetti inseriti nel progetto; individuati seguendo le specifiche tecniche precedentemente esposte.

**Tris** (Tris.vbp)

- form frmTris (frmTris.frm)
	- **barra dei menù**
	- **Image** ImgX
	- **Image** ImgO
	- **Timer** TmGame
	- **CommandButton** CBCella
	- **label** LabSec
	- **label** LabNunSec
	- **ProgressBar** ProgressBar1
- form frmAbout (frmAbout.frm)
	- **label** lblTitle
	- **label** lblVersion
	- **label** lblDescription
	- **CommandButton** cmdOK
	- **line** Line1
- form frmOpzioni (frmOpzioni.frm)
	- **CommandButton** cmdScore
	- **CommandButton** cmdImage
	- **CommandButton** cmdChiudi
	- **CommonDialog** CommonDialog1
- form frmScore (frmScore.frm)
	- **label** lbVociScore
	- **label** lbPartiteVinte(0 to 5)
	- **label** lbPartiteGiocate (0 to 5)
	- **label** lbData(o to 5)
	- **modulo** mdlTris(mdlTris.bas)

La disposizione dei controlli sui rispettivi **form** sarà la seguente:

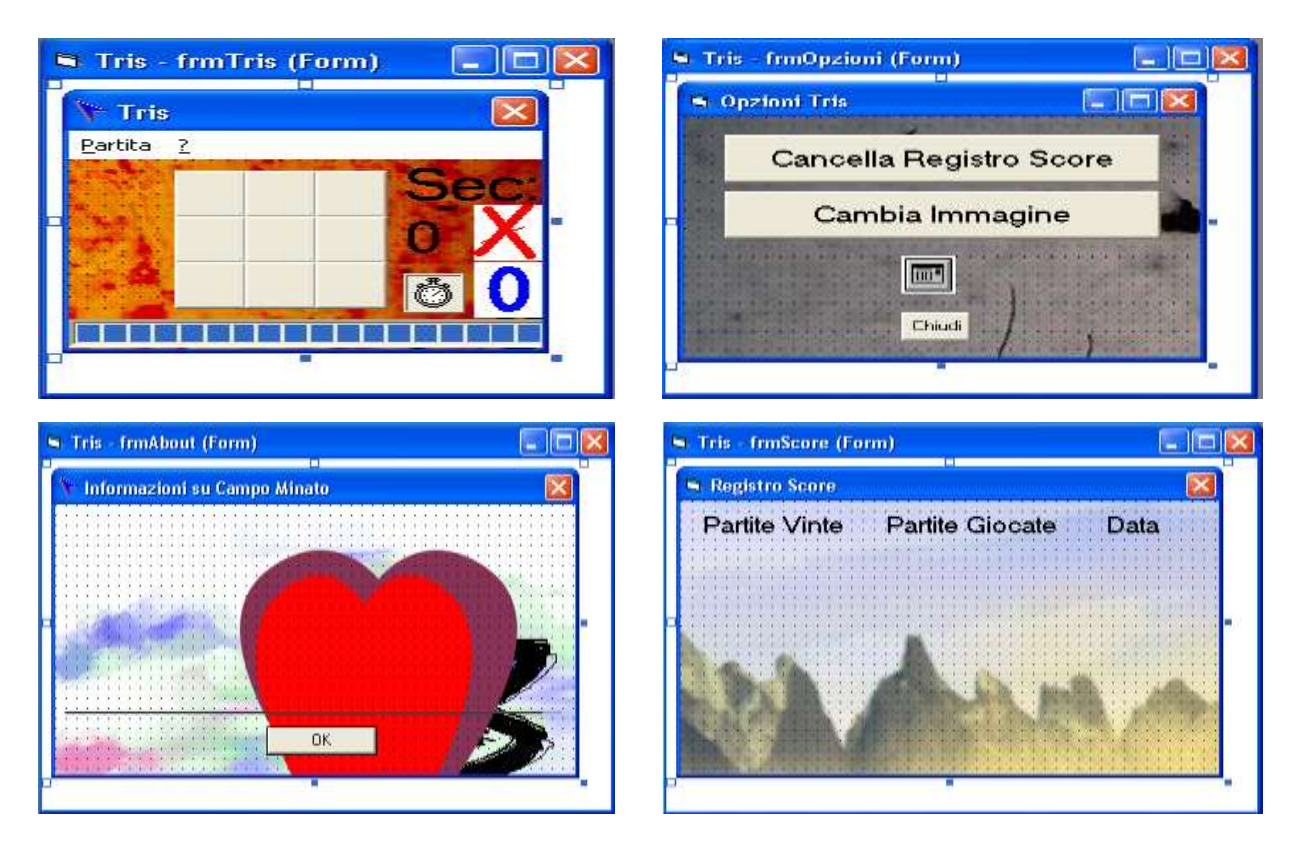

### **Impostazione delle proprietà del progetto Tris**

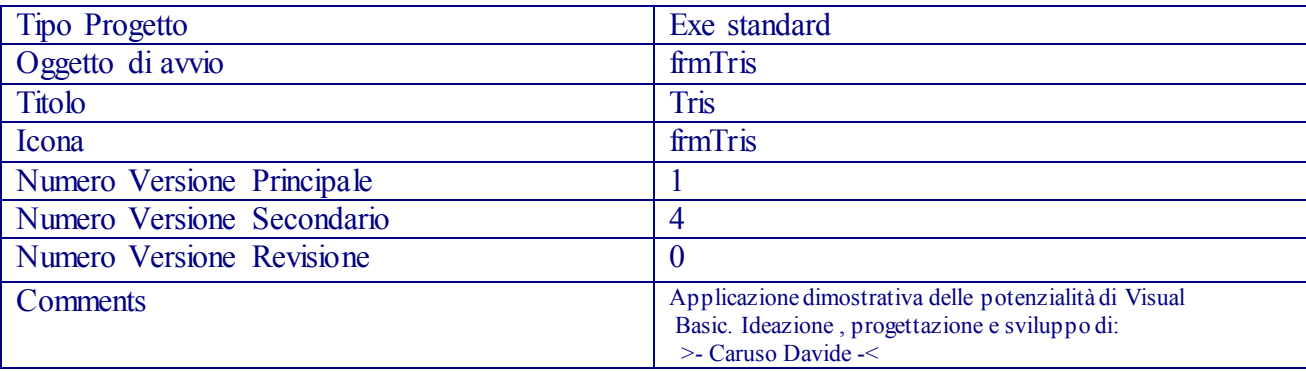

## **Scrittura del codice del Modulo:mdlTris**

*'spazio per la dicharazione delle variabili globali del progetti* Public partiteVinte(0 To 4), partiteGiocate(0 To 4), data(0 To 4)

### **Impostazione delle proprietà degli oggetti del form:** frmTris

Timer sarà impostato con **Enabled** = False e **Interval** = 500.

L'oggetto **CBCella** in alto a destra della finestra avrà indice 0 ; tutti gli altri avranno un indice che sarà: maggiore di uno rispetto a quello stessa riga e della colonna precedente , e maggiore di 3 rispetto a quello stessa colonna e della riga precedente. Ed inoltre , tutti gli oggetti CBCella avranno la proprietà **MaskColo**r settata con il colore &H00FFFFFF&

Gli oggetti **ImgX e ImgO** saranno impostati con **visibile False** e **picture** : ImgX.bmp e ImgO.bmp , che appariranno sulla superficie dei bottoni , grazie alle modifica sull'attributo **MaskColor** , senza lo sfondo bianco.

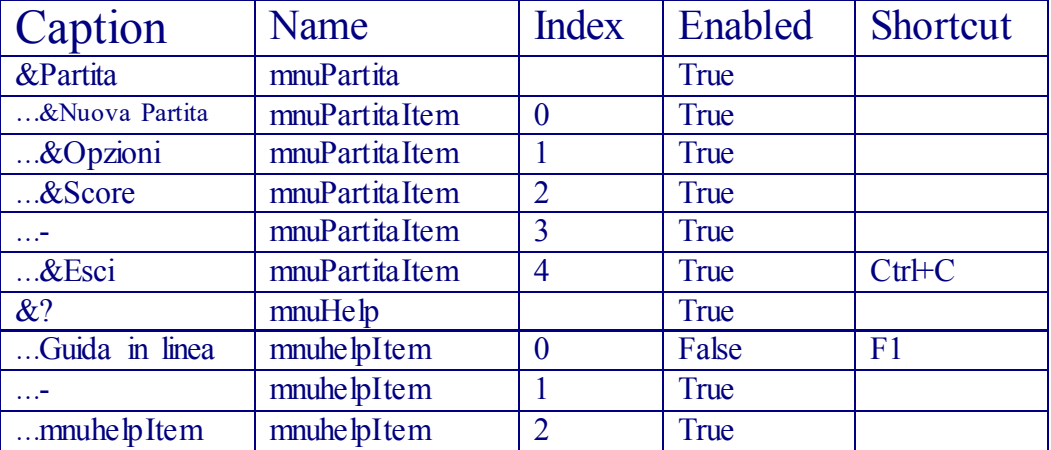

## **Impostazione del Menù**

## **Scrittura del codice**

*'Area Generale*

Dim giocatoreCorrente As Boolean *'false = pc , true = Utente*

Dim gioco As Boolean *'false = gameOver , true = gameOn* Dim sec As Double *'conterà il numero di secondi trascorsi dall'inizio di una partita* Dim parGiocate *'conterà il numero di partite giocate* Dim parVinte *'conterà il numero di partite vinte*

*'Procedura di risposta all'evento: caricamento dell'oggetto di avvio frmTris* Private Sub Form\_Load() Randomize *'setta il seme del generatore di numeri pseudocasuali* 'azzera i secondi leggiScore *'vengono inizializzate le var globali di mdlTris , parGiocate ' e parVinte* 'vengono inizializzati: CBCella, gioco e giocatoreCorrente  *' per una nuova partita* End Sub *'Procedura di risposta all'evento:click su CBcella* Private Sub CBCella\_Click(Index As Integer) If gioco And giocatoreCorrente And CBCella(Index).Tag = "" Then *'verifica validità mossa*  $CBCella(Index)$ . Tag = "X"  $CBCella(Index).Picture = ImpX.Picture$  ControlloFinePartita ("X") *' Controllo Fine Partita per tris utente o fine celle* GiocoComputer *'il gioco passa al computer* End If End Sub *' Procedura per il ripristino di: CBCella , gioco e giocatoreCorrente ,per una nuova partita*  Private Sub NuovaPartita() frmTris.Caption = "Tris"  $TmGame = True$  $\sec = 0$ For  $i = 0$  To 8  $CBCella(i)$ . Tag = "" CBCella(i).Picture = LoadPicture() *'viene cancellata la picture di CBCella(i)* Next  $\text{g}i\text{o}$ co = True giocatoreCorrente = Int(Rnd + 0.5) *'giocatoreCorrente sarà false se 0<= RND < 0.5 e true se0.5<= RND<1*  If (Not giocatoreCorrente) Then GiocoComputer *'se giocatoreCorrente= false inizia il computer* End Sub *'altrimenti gioca l'utente*  ' Procedura per il Controllo Fine Partita per fine celle o tris del giocatore segno Private Sub ControlloFinePartita(segno As String) Dim i As Integer, mosse As Integer For  $i = 0$  To 8 If CBCella(i). Tag  $\leq$  "" Then mosse = mosse + 1 *'conta delle celle piene*  Next If mosse  $= 9$  Then frmTris.Caption  $=$  "fine partita" *fine della partita se mosse*  $= 9$  If ControlloTris(segno) Then frmTris.Caption = "Ha vinto: "  $&$  segno  $&$  " !" If segno  $=$  "X" Then parVinte  $=$  parVinte  $+1$  *'incremento parVinte se vi è un tris Utente*  End If If frmTris.Caption  $\leq$  "Tris" Then  $parGiocate = parGiocate + 1$  lbScore.Caption = "Partite vinte: " & parVinte & " su " & parGiocate  $\text{gioco} = \text{False}$  $TmGame = False$  aggiornaScore *'aggiornerà le delle variabili del modulo* End If End Sub

' *Function* per il *Controllo di un Tris da parte del giocatore segno* Private Function ControlloTris(segno As String) As Boolean Dim y As Integer Dim i As Integer Dim x As Integer  $ControloTris = False$  For y = 0 To 2 *'controllo tris orizzontale*  $x = 0$ For  $i = 0$  To 2 If CBCella(i + (y  $*$  3)). Tag = segno Then  $x = x + 1$  Next If  $x = 3$  Then ControlloTris = True Next For y = 0 To 2 *'controllo tris verticale*  $x = 0$ For  $i = 0$  To 2 If CBCella(y + (i \* 3)). Tag = segno Then  $x = x + 1$  Next If  $x = 3$  Then ControlloTris = True Next x = 0 *'controllo tris diagonale principale* For  $i = 0$  To 2 If CBCella(i + (i \* 3)). Tag = segno Then  $x = x + 1$  Next If  $x = 3$  Then ControlloTris = True x = 0 *'controllo tris diagonale secondaria* For  $i = 0$  To 2 If CBCella(i + (6 - (i \* 3))). Tag = segno Then  $x = x + 1$  Next If  $x = 3$  Then ControlloTris = True End Function *' Procedura per la gestione del gioco Computer* Private Sub GiocoComputer() If Not gioco Then Exit Sub *'controllo game over* If Not strategiaDifensiva Then *'se non si applica nessuna mossa strategica*  Dim a As Integer *'viene effettuata una mossa casuale* Do  $a = Rnd * 8$ Loop While  $(CBCella(a).Tag \leq \mathbf{m}$ CBCella(a).Tag =  $"0"$  $CBCella(a)$ . Picture = Img0. Picture End If ControlloFinePartita ("0") *'viene verificato l'eventuale tris o la fine delle celle vuote* ProgressBar1.Value = 0.1 *'viene azzerato il valore della ProgressBar1* giocatoreCorrente = True *'il gioco passa all'utente* Beep *'viene avvisato l'utente con un segnale sonoro* End Sub

*' Procedura per l'elaborazione di una mossa con strategia offensiva o difensiva . ' Questa è la procedura più complessa , e come potete sedere si limita all' effettuazione di un tris, 'in caso di due celle "O" e una cella vuota allineati , e ad ostacolare l'eventuale tris dell'utente .* Private Function strategiaDifensiva() As Boolean Dim y As Integer

```
 Dim i As Integer 
 Dim x As Integer 
 Dim posto As Integer 
 Dim paus As Integer 
strategiaDifensiva = False '--------------------- La migliore difesa è l'attacco 
 'controllo possible tris orizzontale 
For y = 0 To 2
   x = 0\text{posto} = 0For i = 0 To 2
      If CBCella(i + (y * 3)). Tag = "0" Then
        x = x + 1 Else 
         posto = i + (y * 3) End If 
    Next 
   If x = 2 And CBCella(posto). Tag = "" Then GoTo sal
 Next 
 'controllo possible tris verticale 
paus = paus + 1For y = 0 To 2
   x = 0\text{posto} = 0For i = 0 To 2
      If CBCella(y + (i * 3)).Tag = "0" Then
        x = x + 1 Else 
        posto = y + (i * 3) End If 
    Next 
   If x = 2 And CBCella(posto). Tag = "" Then GoTo sal
 Next
```

```
 'controllo possible tris diagonale principale 
paus = paus + 1x = 0\text{posto} = 0For i = 0 To 2
   If CBCella(i + (i * 3)). Tag = "0" Then
     x = x + 1 Else 
     posto = i + (i * 3) End If 
 Next 
If x = 2 And CBCella(posto). Tag = "" Then GoTo sal
```
 *'controllo possible tris diagonale secondaria*   $paus = paus + 1$  $x = 0$  $\text{posto} = 0$ For  $i = 0$  To 2 If CBCella(i + (6 - (i \* 3))). Tag = "0" Then  $x = x + 1$  Else  $posto = i + (6 - (i * 3))$  End If Next If  $x = 2$  And CBCella(posto). Tag = "" Then GoTo sal  $paus = paus + 1$  *'controllo possible tris avversario orizzontale*  For  $y = 0$  To 2  $x = 0$  $\text{posto} = 0$ For  $i = 0$  To 2 If CBCella(i +  $(y * 3)$ ). Tag = "X" Then  $x = x + 1$  Else  $posto = i + (y * 3)$  End If Next If  $x = 2$  And CBCella(posto). Tag  $\leq$  "0" Then GoTo sal Next  $paus = paus + 1$  *'controllo possible tris avversario verticale*  For  $y = 0$  To 2  $x = 0$  $\text{posto} = 0$ For  $i = 0$  To 2 If CBCella(y +  $(i * 3)$ ).Tag = "X" Then  $x = x + 1$  Else  $posto = y + (i * 3)$  End If Next If  $x = 2$  And CBCella(posto). Tag  $\leq$  "0" Then GoTo sal Next  *'controllo possible tris avversario diagonale principale*   $paus = paus + 1$  $x = 0$  $\text{posto} = 0$ For  $i = 0$  To 2 If CBCella(i  $+(i * 3)$ ). Tag = "X" Then  $x = x + 1$  Else  $posto = i + (i * 3)$  End If Next If  $x = 2$  And CBCella(posto). Tag  $\leq$  "0" Then GoTo sal

```
 'controllo possible tris avversario diagonale secondaria 
 paus = paus + 1x = 0\text{posto} = 0For i = 0 To 2
    If CBCella(i + (6 - (i * 3))). Tag = "X" Then
       x = x + 1 Else 
       posto = i + (6 - (i * 3)) End If 
  Next 
 If x = 2 And CBCella(posto). Tag \leq "0" Then GoTo sal
   Exit Function 'uscita senza effettuare nessuna mossa strategica
sal: 
   pausa (paus + 1) 'viene effettuata la mossa trovata
  CBCella(posto).Tag = "0"
  CBCella(posto). Picture = Img0. Picture
  strategiaDifensiva = TrueEnd Function
```
*' Procedura per la visualizzazione del trascorrere del tempo di ritardo della elaborazione della 'mossa Computer* 

```
Private Sub pausa(PauseTime As Integer) 
   Dim Start, Finish, TotalTime, pause 
  pause = PauseTime / 10 ' Imposta la durata. 
   Start = Timer ' Imposta l'ora di inizio.
  Do While Timer \leq Start + (pause)
      DoEvents ' Passa il controllo ad altri processi.
     \text{gico} = \text{False}ProgressBar1.Value = (Timer * 90) / (Start + pause) Loop 
   Finish = Timer ' Imposta l'ora di fine della pausa.
   TotalTime = Finish - Start ' Calcola il tempo totale. 
  ' decommentare questa riga per visualizzare il tempo effettivo di interruzione su Immediata
   'Debug.Print "Tempo di Interruzione effettivo = " & TotalTime & " secondi su" & PauseTime 
  \text{gioco} = \text{True}End Sub
```

```
'Procedura di risposta all'evento: scaricamento dell'oggetto di avvio frmTris
Private Sub Form_Unload(Cancel As Integer) 
   If (MsgBox("Vuoi chiudere il programma?", 4)) = vbYes Then 
     Salvascore 'salvataggio su disco dei risultati delle partite contenuti sulle variabili globali
     End 'chiusura di tutte le form aperte e terminazione del programma
   End If 
  Cancel = 1End Sub
```

```
'Procedura di risposta all'evento:Timer ,richiamato ,ricordiamo, ad ogni secondo trascorso 
Private Sub TmGame_Timer() 'dall'attivazione
  sec = sec + 0.5LabSec.Caption = "Sec: " & Int(\text{sec})End Sub
```

```
'Procedure di gestione della barra dei menù 
'Procedura di risposta all'evento:click sul menù principale Partita
Private Sub mnuPartitaItem_Click(Index As Integer) 
   Select Case Index 
     Case 0 
        NuovaPartita 
      Case 1 
        frmOpzioni.Show 
      Case 2 
        frmScore.Show 
      Case 4 
        End 'termina il programma 
   End Select 
End Sub 
'Procedura di risposta all'evento:click sul menù principale' ?'
Private Sub mnuhelpItem_Click(Index As Integer) 
   If Index = 2 Then frmAbout.Show 'viene aperta la finestra frmAbout 
End Sub 
'Procedure per l'implementazione della funzionalità score
' Procedura per la lettura del contenuto del file score.txt e l'inizializzazione delle variabili del 
'moduloee ,di parGiocate e di parVinte 
Public Sub leggiScore()
  Open ".\score.txt" For Input As #1 ' Apre il file per l'output.
  For i = 0 To 4
    Input #1, partiteGiocate(i), partiteVinte(i), data(i)
   Next 
   Input #1, parGiocate, parVinte 
   parGiocate = LTrim(parGiocate) 'Consente di rimuovere gli spazi iniziali da una stringa
  parVinte = LTrim(parVinte)
   lbScore.Caption = "Partite Vinte " & parVinte & " su " & parGiocate 
   Close #1 ' Chiude il file 
End Sub
```
*' Procedura l'aggiornamento delle variabili globali in modo che i risultati della partita più antica 'vadano sostituiti con i risultati della partita immediatamente più recente*

```
Private Sub aggiornaScore() 
   Dim i As Integer 
  For i = 0 To 3
    partiteGiocate(i) = partiteGiocate(i + 1)partiteVinte(i) = partiteVinte(i + 1)data(i) = data(i + 1) Next 
  partiteGiocate(4) = parGiocatepartiteVinte(4) = parVintedata(4) = Date \& " " & Time lbScore.Caption = "Partite vinte " & parVinte & " su " & parGiocate 
   frmScore.Form_Load 
End Sub
```
*' Procedura per la scrittura del file score con il contenuto delle variabili del modulo ,di parGiocate 'e di parVinte* 

Public Sub salvascore() Open ".\score.txt" For Output As #1 *' Apre il file per l'output.* For  $i = 0$  To 4 Write #1, partiteGiocate(i), partiteVinte(i), data(i) *' Scrive il testo nel file.*  Next Write #1, parGiocate, parVinte  *'Notare l'uso dell'istruzione Write # anziché Print # 'per scrivere i dati nei file. L'istruzione Write # garantisce la corretta 'delimitazione di ogni campo di dati.*  Close #1 *' Chiude il file.*  End Sub

### **Impostazione delle proprietà degli oggetti del form:** frmAbout

- (**CommandButton)** cmdOK.Caption ="OK"

- **(Image)** frmAbout.picture=(l'immagine bitmap che avete visto di sfondo nel form a pag.3).
- **(line)** Line1.BorderColor= &H00000000&

### **Scrittura del codice**

*'Procedura di risposta all'evento:click su cmdOK* Private Sub cmdOK Click() Unload Me *' chiude il form* End Sub *'Procedura di risposta all'evento:Caricamento della form frmAbout* Private Sub Form\_Load() *'Vengono settate le proprietà caption di: frmAbouti, lblVersion , lblTitle e ' lblDescription , utilizzando l'oggetto app che contiene gli attributi del progetto a cui le due 'form appartengono, decritto 'a pag. 4.*  Me.Caption = "Informazioni su "  $&$  App. Title lblVersion.Caption = "Versione " & App.Major & "." & App.Minor & "." & App.Revision  $blTitle$ . Caption = App. Title lblDescription.Caption = App.Comments End Sub

#### **Impostazione delle proprietà degli oggetti del form:** frmScore

- (**label)** lbVociScore.Caption="Partite Vinte Partite Giocate Data"
- (**label)** lbVociScore.BackStyle=0 trasparent
- (**label)** lbPartiteVinte(0 to 5) .BackStyle=0 trasparent
- (**label)** lbPartiteGiocate (0 to 5) .BackStyle=0 trasparent
- (**label)** lbData(o to 5) .BackStyle=0 trasparent

### **Scrittura del codice**

*'Procedura di risposta all'evento:Caricamento della form frmScore* Public Sub Form\_Load() Dim i As Integer For  $i = 0$  To 4  $\text{lbParticleWrite}(i)$ . Caption = partiteVinte(i)  $\text{lbPartiteGiocate}(i)$ . Caption = partiteGiocate(i)  $lbData(i).caption = data(i)$  Next End Sub

### **Impostazione delle proprietà degli oggetti del form:** frmOpzioni

- **CommandButton** cmdScore.caption= "Cancella Registro Score"
- **CommandButton** cmdImage.caption= "cmdImage"

- **CommandButton** cmdChiudi.caption= "cmdChiudi"

### **Scrittura del codice**

*'Procedura di risposta all'evento:click su cmdChiudi* Private Sub cmdChiudi\_Click() Unload Me End Sub

*'Procedura di risposta all'evento:click su cmdImage* Private Sub cmdImage\_Click() *' Imposta CancelError su True.*  CommonDialog1.CancelError = True *' Imposta i flag.*  CommonDialog1.Flags = cdlOFNHideReadOnly *' Imposta i filtri.*   $CommonDiabgl.Fitter = "Tutti i immagine(*.bmp)"$  *' Specifica il filtro predefinito.*  CommonDialog1.FilterIndex =  $2$  *' Visualizza la finestra di dialogo Apri.*  On Error GoTo noImage *'in caso Annulla effettua un salto incondizionato a* 

 *'noImage*

 CommonDialog1.ShowOpen  *' Visualizza il nome del file selezionato.*   $f$ fmTris.Picture = LoadPicture(CommonDialog1.FileName) noImage: End Sub

*'Procedura di risposta all'evento:click su cmdScore* Private Sub cmdScore\_Click() Dim i As Integer If  $(MsgBox("Vuoi Cancelare l'archivio score?", 4) = vbYes Then$  Open ".\score.txt" For Output As #1 *' Apre il file per l'output.* For  $i = 0$  To 17 Write #1, "0" Next Close #1 *' Chiude il file.* frmTris.leggiScore frmScore.Form\_Load End If End Sub

## **Creazione dell'applicazione eseguibile**

Dopo aver completato il progetto e controllato il funzionamento delle sue componenti , ho finalmente creato il file eseguibile , selezionando dal menù File del VB la voce Crea Tris.exe. In basso viene riportato lo **screenshot** di una partita di prova.

## **Commento**

L'applicazione creata non presentava alcun errore .

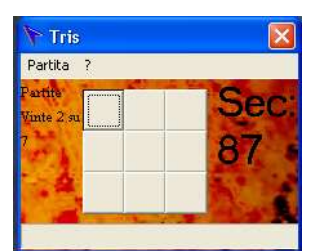

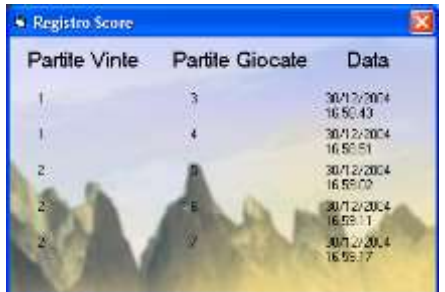